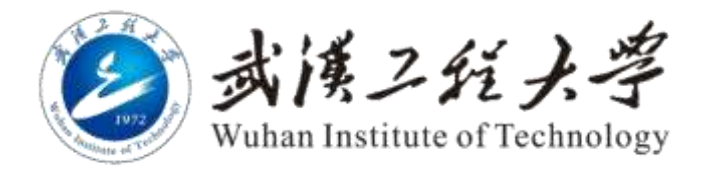

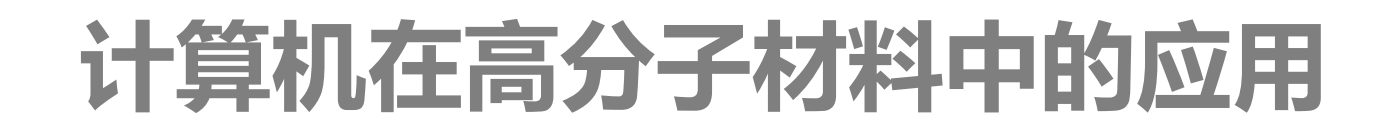

# **第一章 Office办公软件**

### 段献宝 博士、副教授

材料科学与工程学院

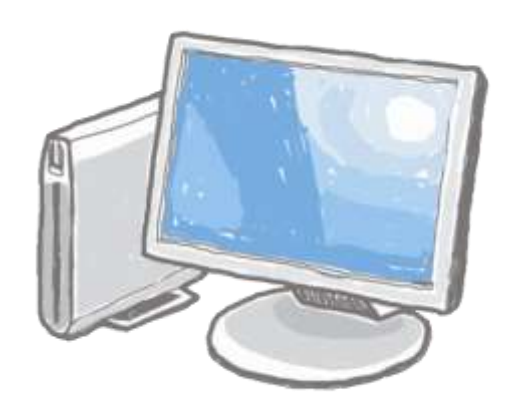

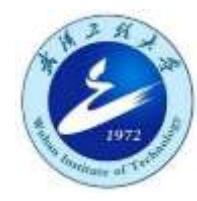

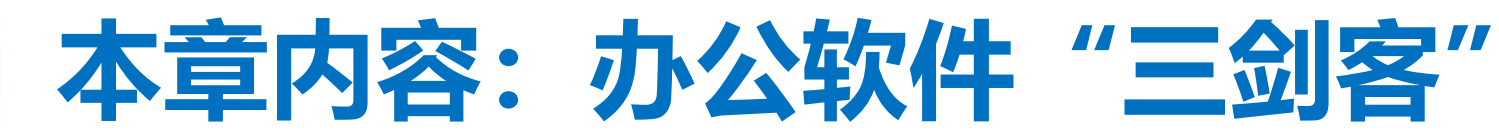

#### **1. Word 2. PowerPoint 3. Excel**

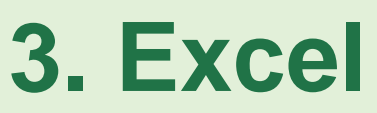

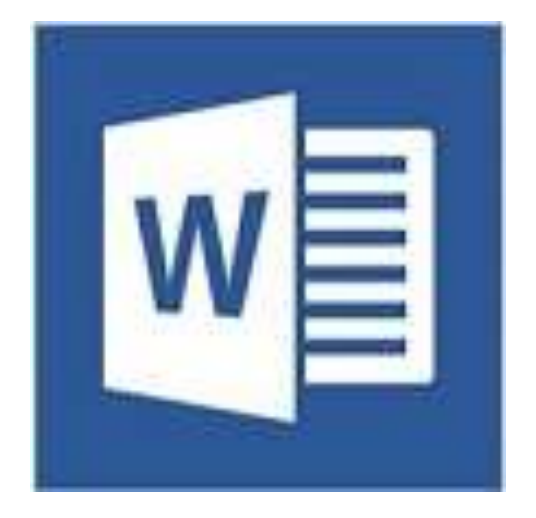

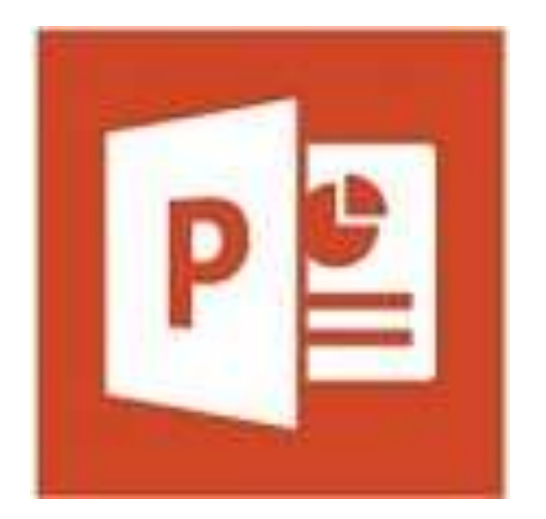

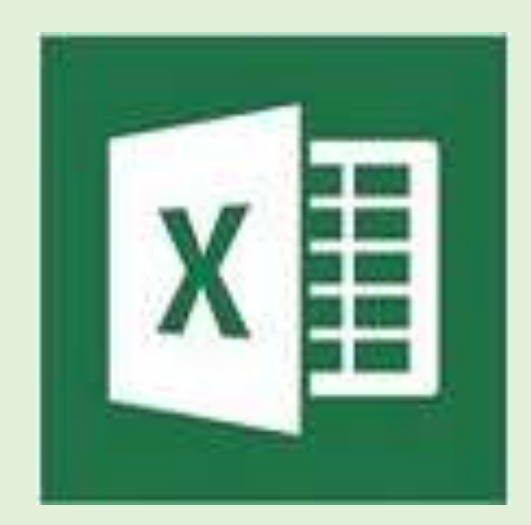

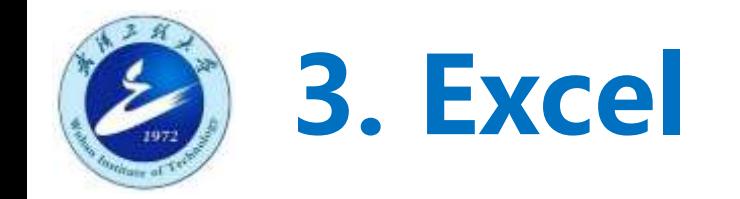

- Excel简介
- Excel常用功能
- Excel应用举例
	- 例1:学生成绩表
	- 例2:学期课表
	- 例3:结合能

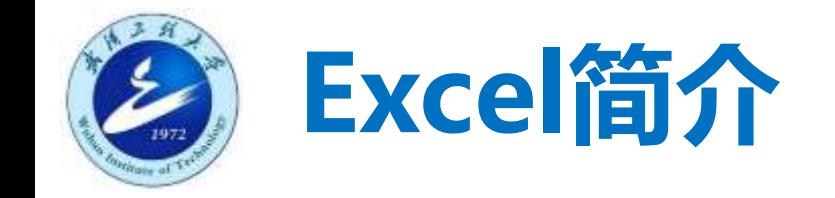

#### ■ 英文单词excel的意思是"擅长"。

- MS Excel是微软公司开发的电子表格程序, 可方便地对格式化的 批量数据进行处理和存储。
- 苹果公司的相应产品叫numbers;WPS的相应产品叫表格。
- 直观的界面、出色的计算功能和图表工具, 再加上成功的市场营销, 使Excel成为最流行的个人计算机数据处理软件。
- 文件后缀名为xls、xlsx等; 也可以保存为pdf、csv等格式。

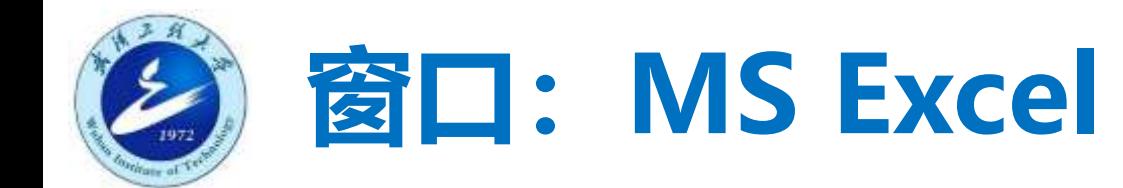

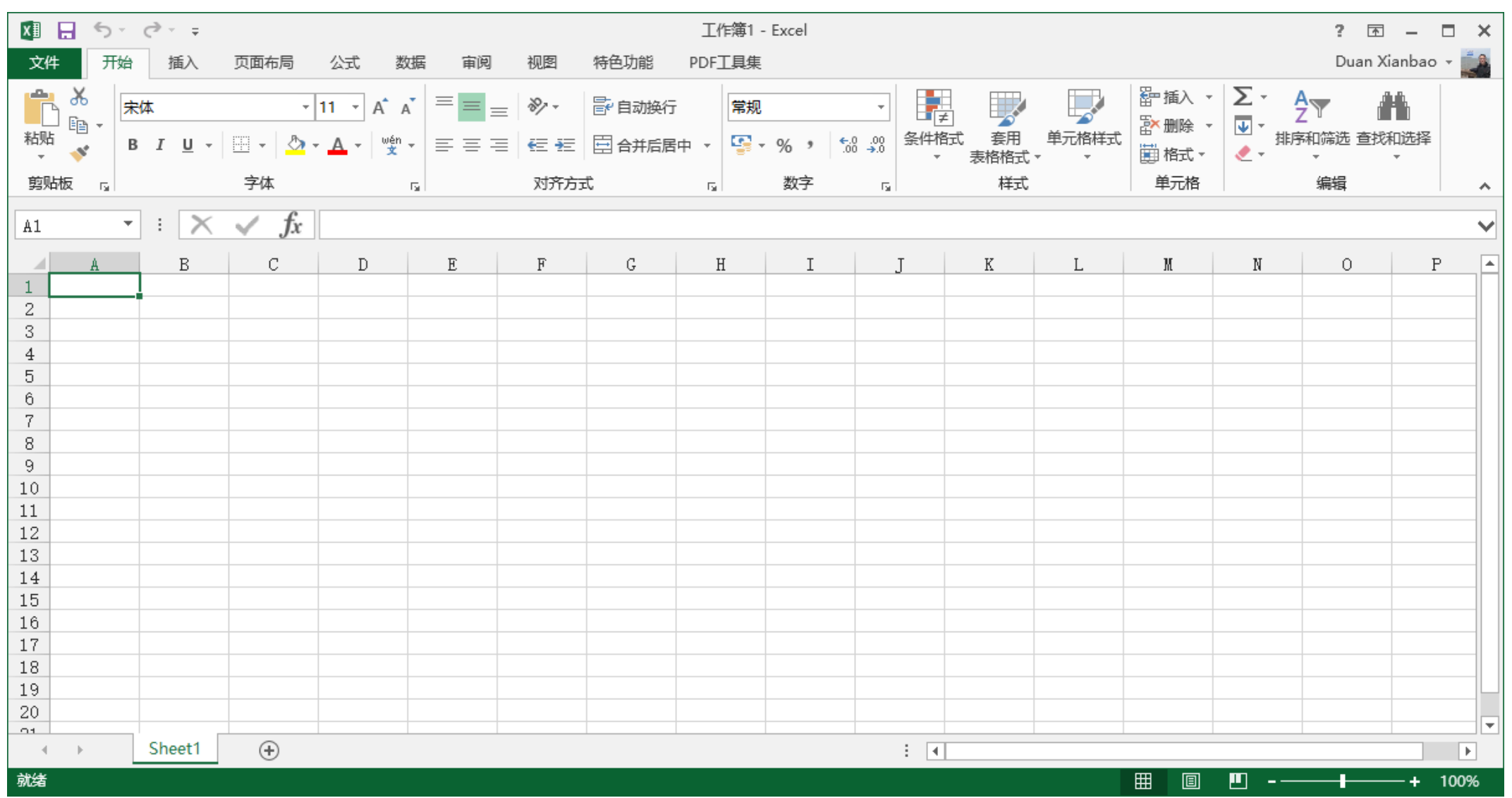

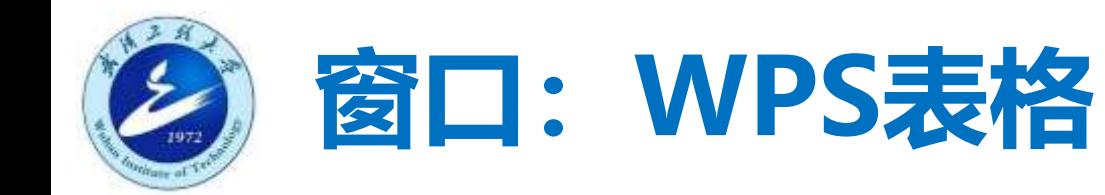

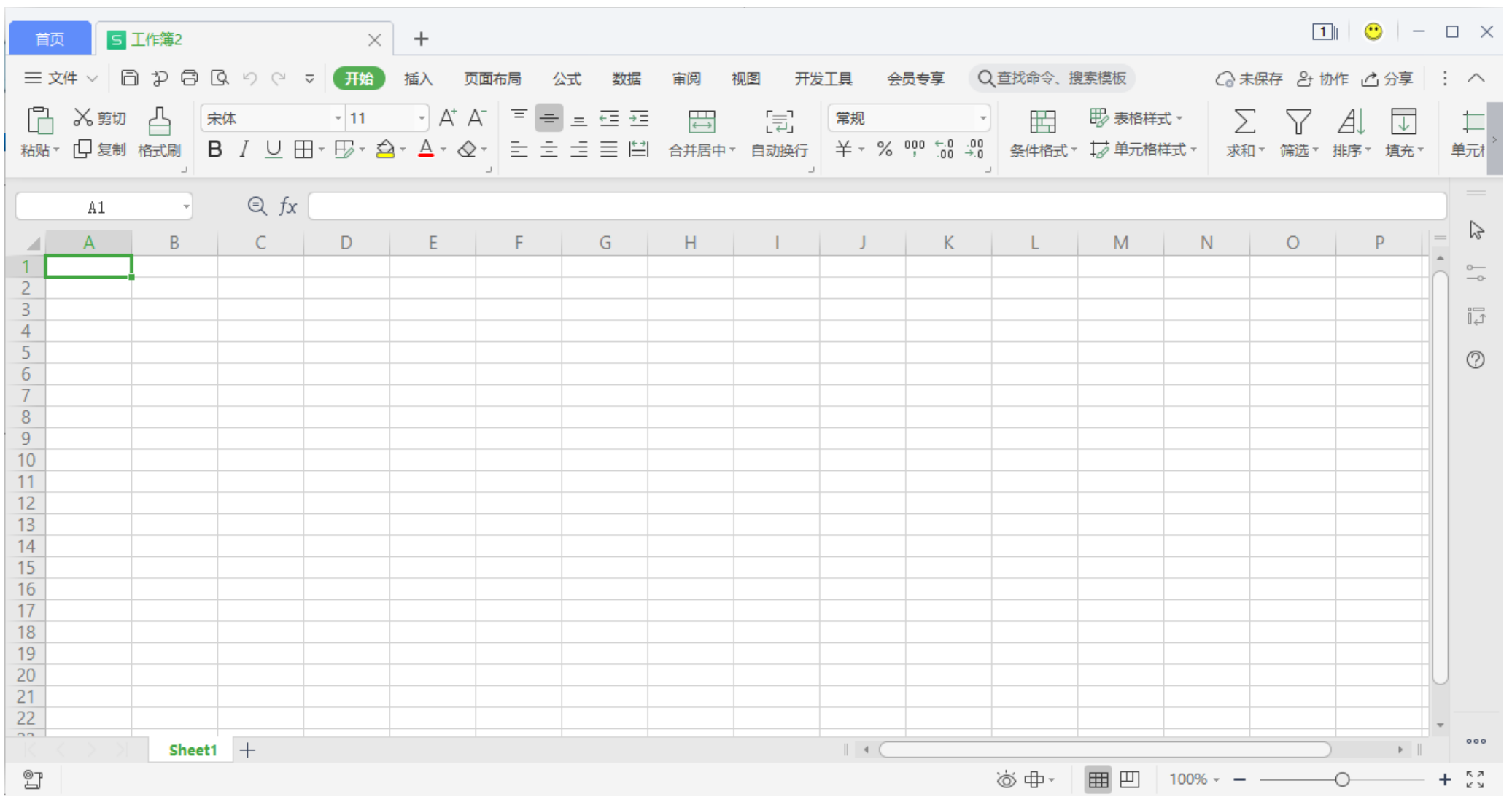

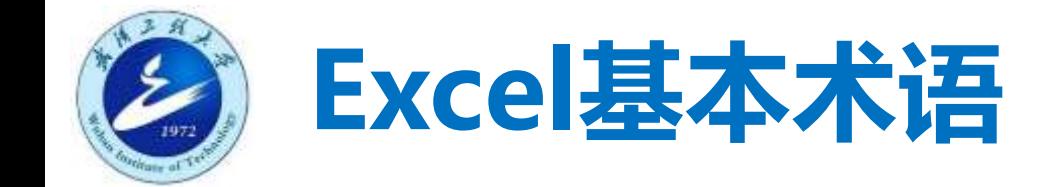

- 工作簿: 一个excel文件就是一个工作簿
- 工作表: 工作簿中的每一个表格, sheet1、sheet2等
- 单元格: 每一个小格子
- 活动单元格: 被选择的单元格
- 单元格选区: 被选中的一系列单元格
- 行/列: 行用数字表示, 列用字母表示

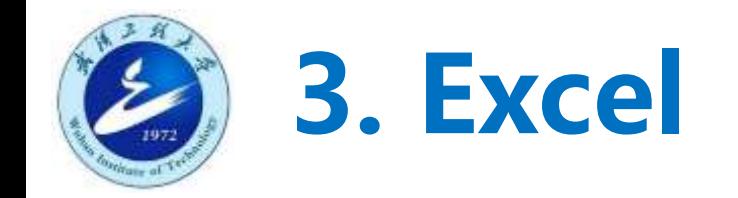

- Excel简介
- Excel常用功能
- Excel应用举例
	- 例1:学生成绩表
	- 例2:学期课表
	- 例3:结合能

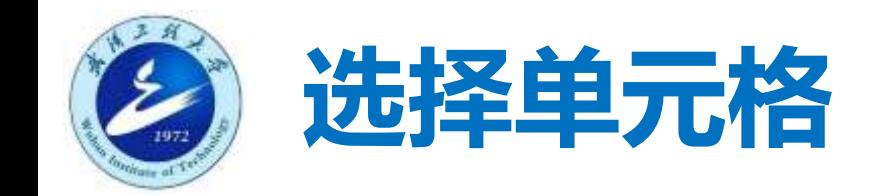

- 选择单个单元格: 单击鼠标
- 选择连续的单元格: 拖动鼠标
- 选择不连续的单元格: Ctrl + 单击
- 选择行/列: 单击相应的行号/列号
- 全选: Ctrl +A

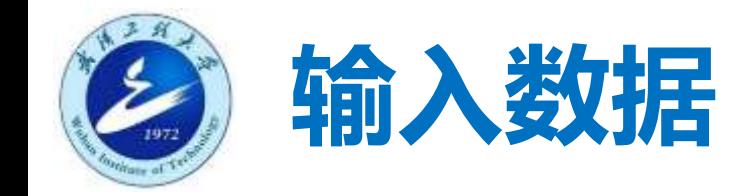

- 手动键入
- 复制粘贴
	- 文本导入向导
- 文件导入
- 自动填充
	- 复制单元格
	- 填充序列

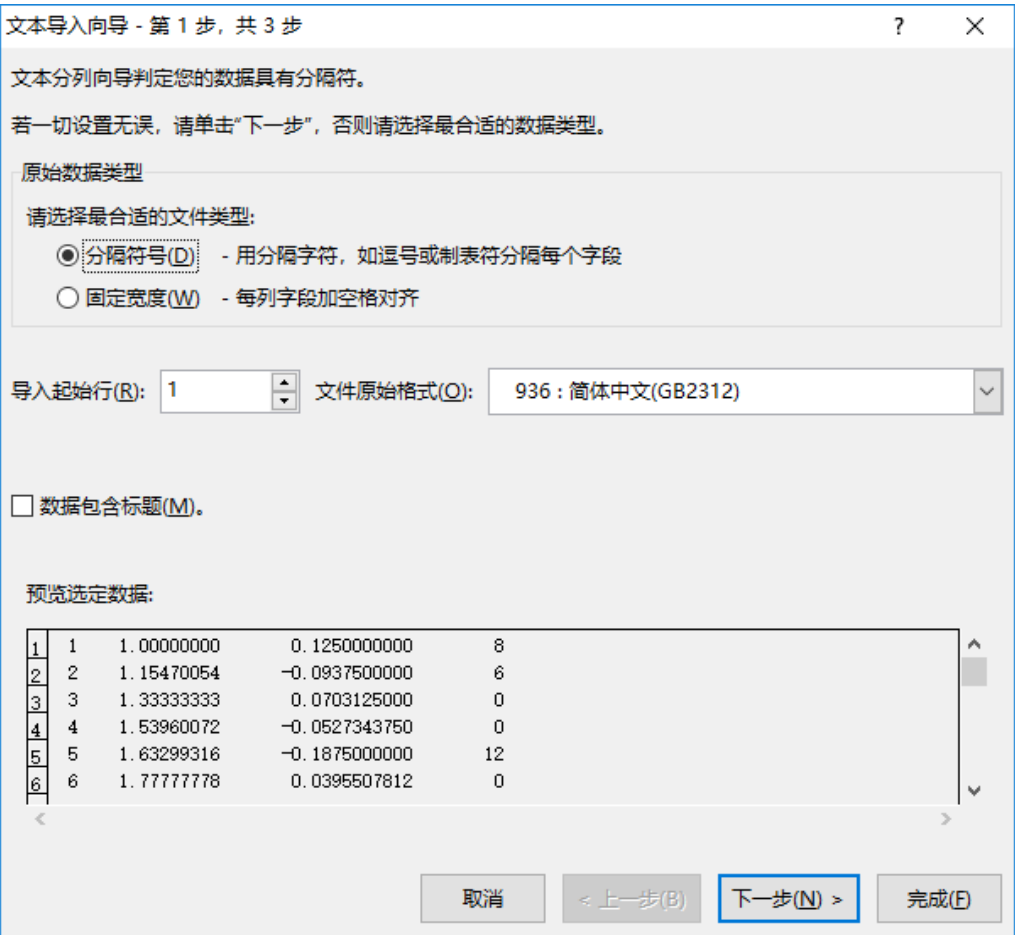

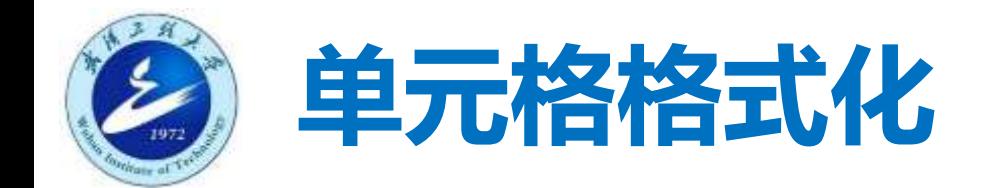

- 字体
- 背景
- 边框
- 对齐
- 合并和取消合并

知日 ちゃ きゃゃ 页面布局 开始 数据 特色功能 文件 插入 公式 视图 宙阅  $\mathbf{\hat{D}}$  $\alpha$  $\vert$   $\equiv$   $\vert$   $\frac{1}{2}\rangle$   $\cdot$ 冒自动换行 宋体  $A^{\uparrow} A^{\uparrow}$  $\frac{1}{2}$  11  $\frac{1}{2}$  $\equiv$ 酯 粘贴  $\frac{a_0}{a_1}$  +  $\frac{a_1}{a_2}$  +  $\frac{a_2}{a_1}$  + □ 合并后居中 ▼ B  $I$  U  $\sim$ 田 -在班 事事事  $\mathbf{x}$ 剪贴板 字体 对齐方式  $\overline{\mathbb{F}_2}$  $\overline{\Gamma_{20}}$ 

工作

PDF<sub>1</sub>

 $\overline{\mathrm{F}_{\mathrm{M}}}$ 

■ 自动换行

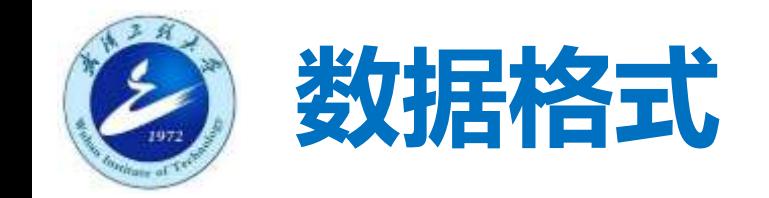

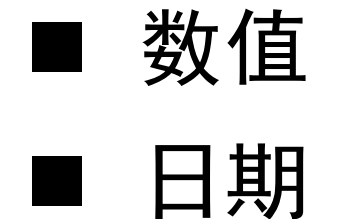

- 百分比
- 科学计数
- 文本
- 自定义

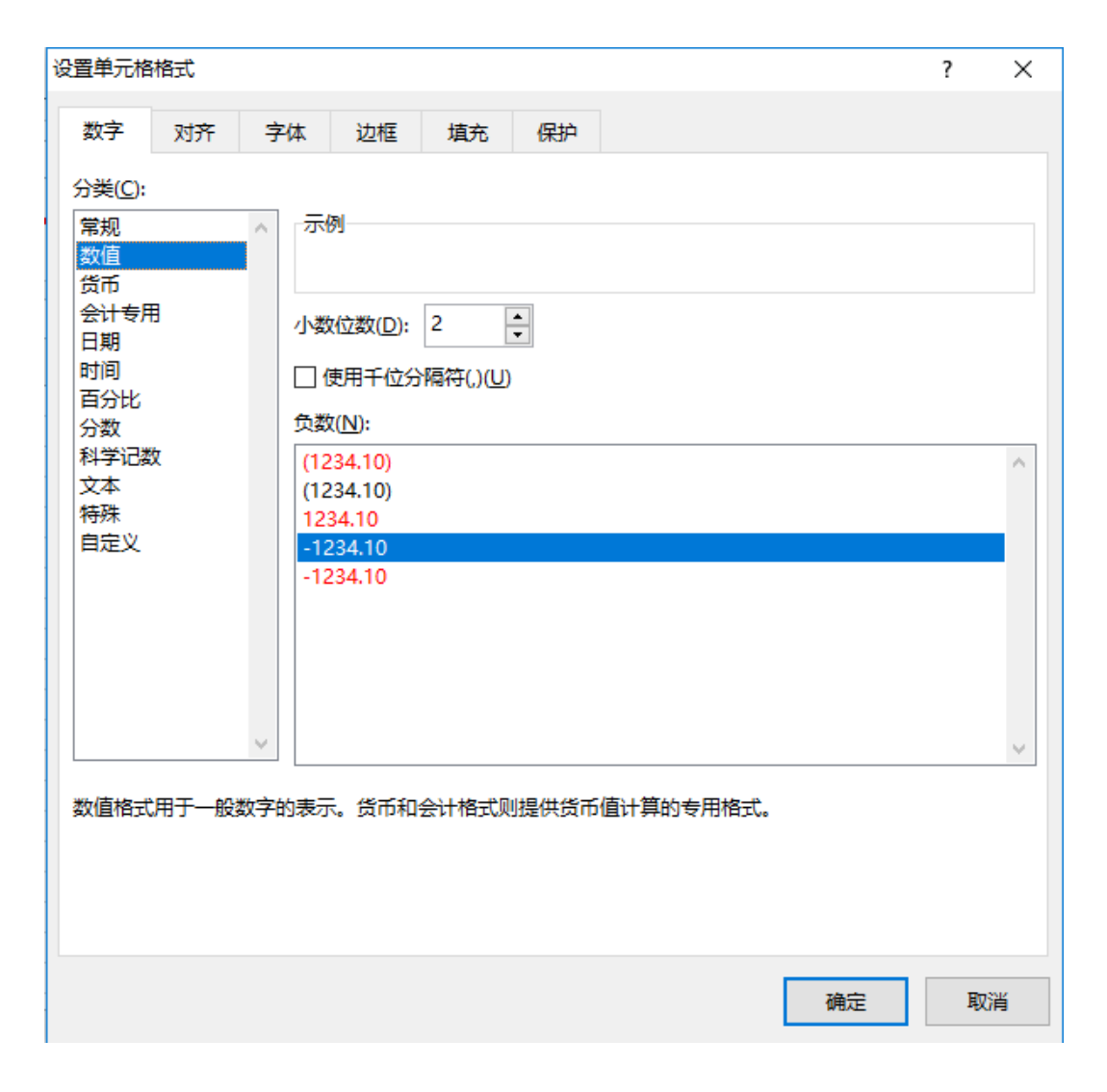

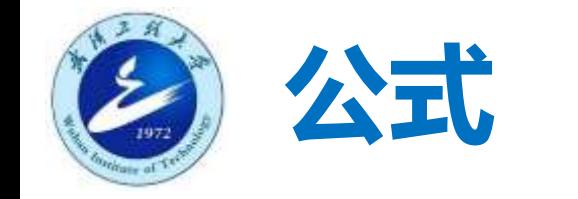

#### ■ 运算符

- 算术:加(+)、减(-)、乘(\*)、除(/)、次方(^)
- 逻辑:相等(=)、大于(>)、小于(<)、不等于(<>)
- 文本连接:&
- 规则
	- 公式前必须加等号
	- 公式最大长度1024个字符
	- 可引用单元格

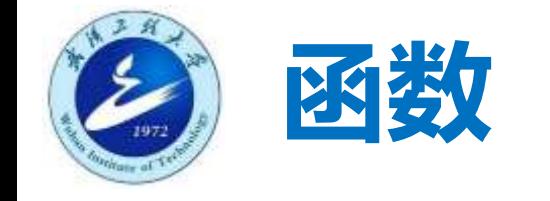

- 函数是软件中预先定义好的公式, 完成特定功能。
- 函数调用格式: =函数名(参数表)
- 函数名即可直接键入, 也可使用鼠标选择
- 函数名不区分大小写
- 函数可以与运算符混用

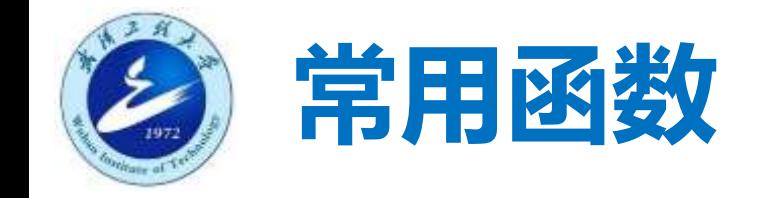

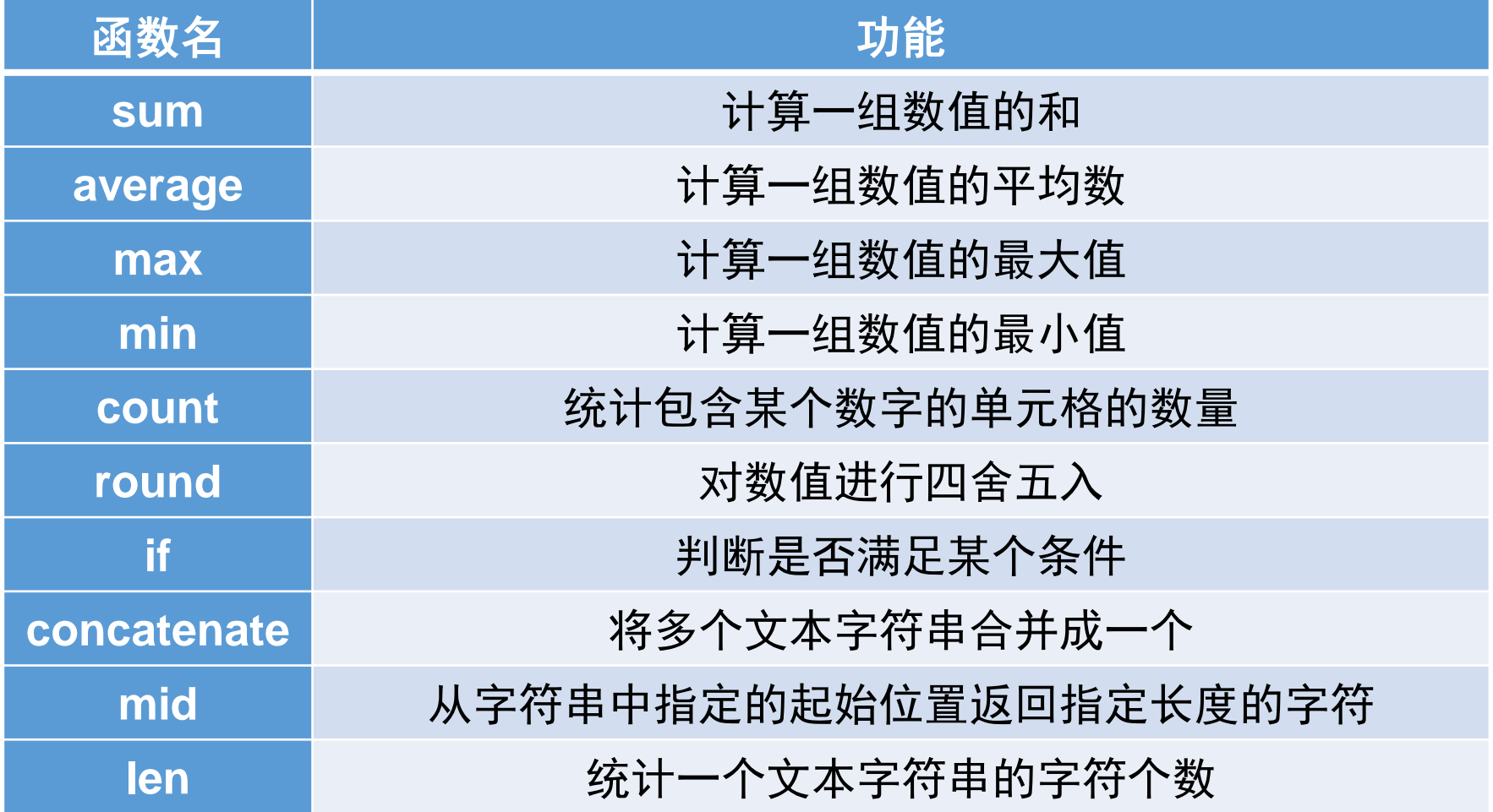

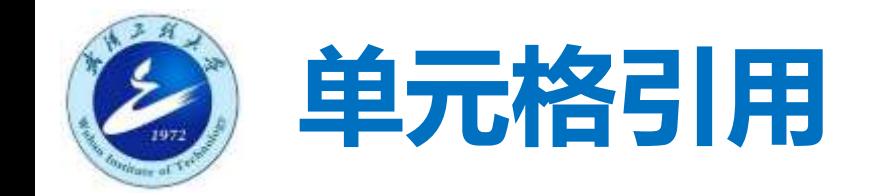

#### ■ 相对引用: 直接键入单元格的列号和行号

■ 绝对引用: 行号或列号前加"\$"

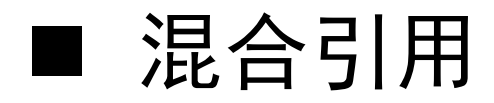

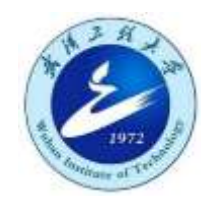

## **筛选和排序**

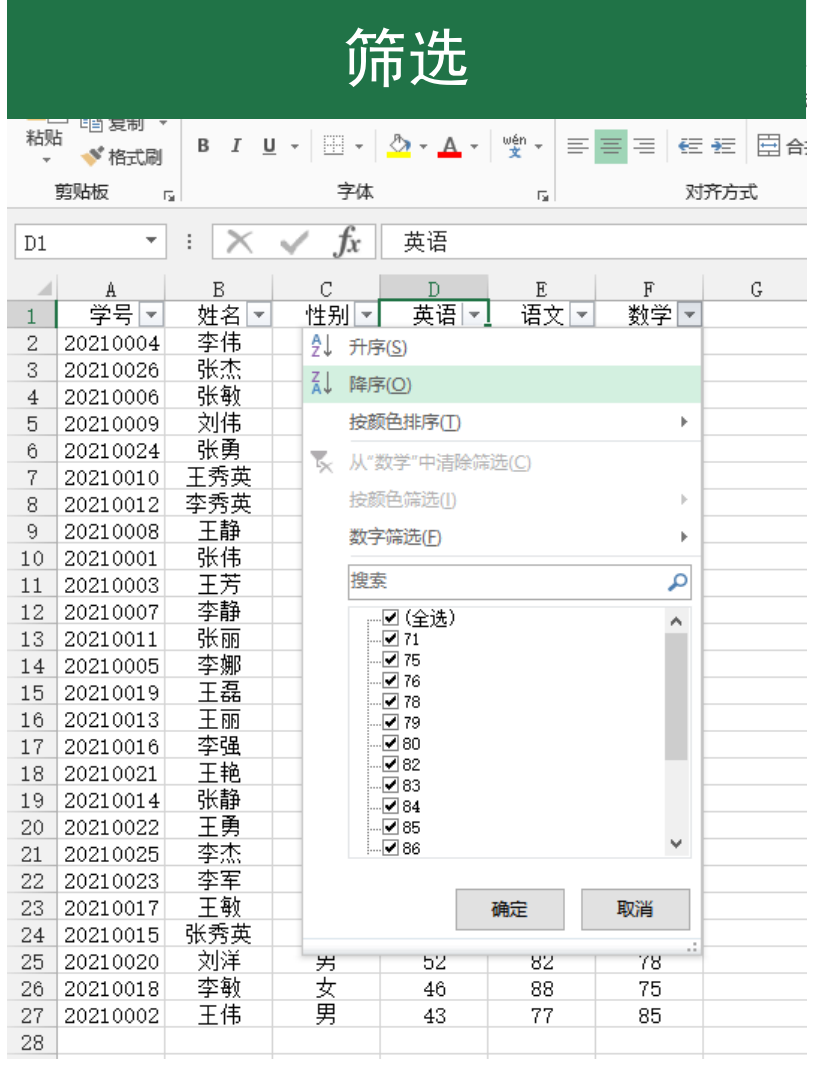

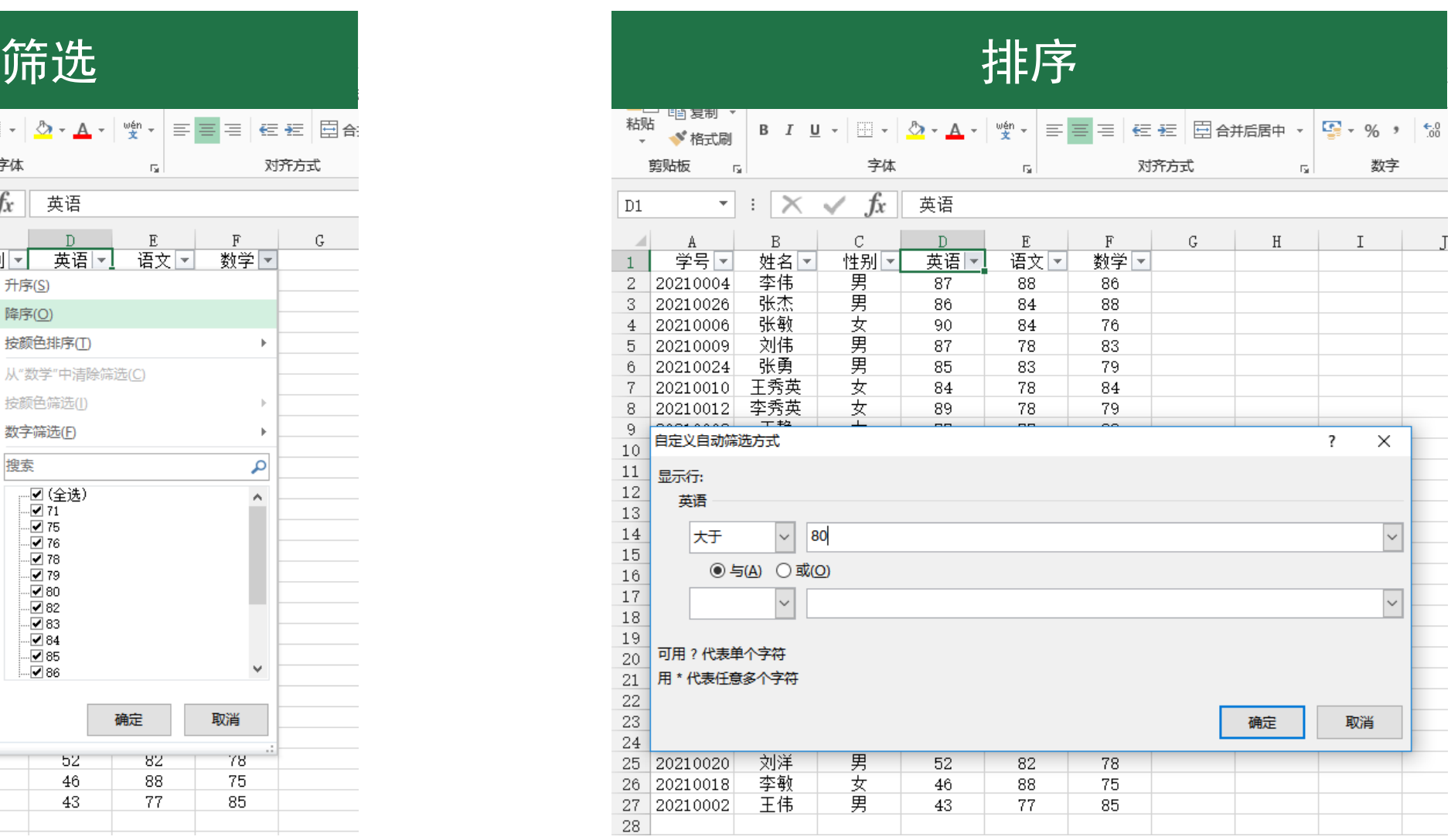

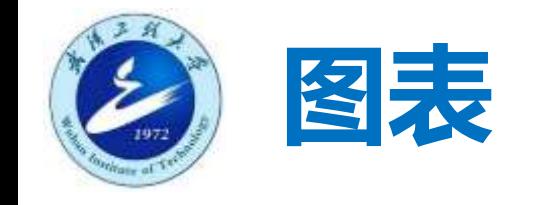

■ 柱状图

■ 折线图

■ 饼图

■ 散点图

■ 雷达图

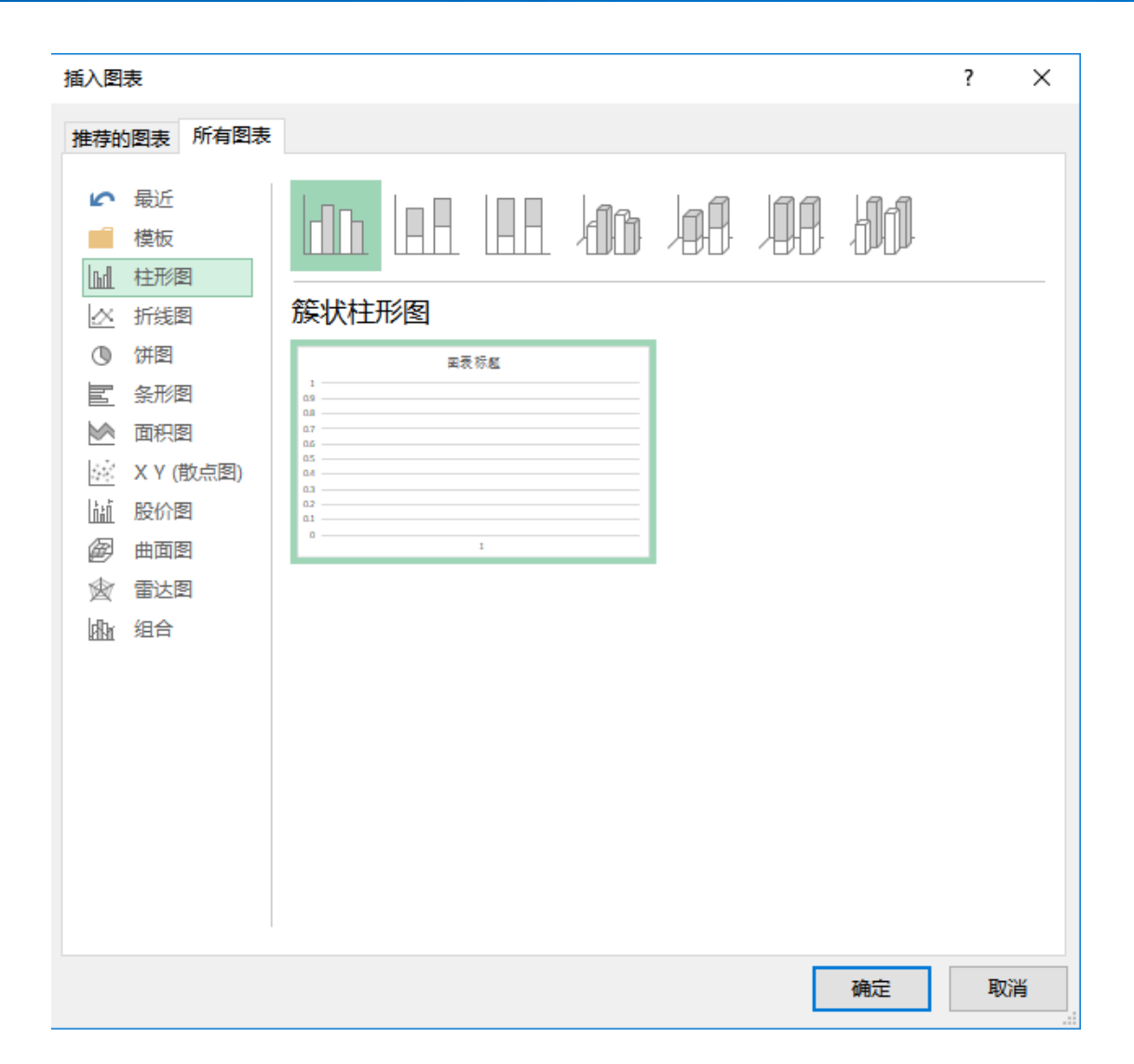

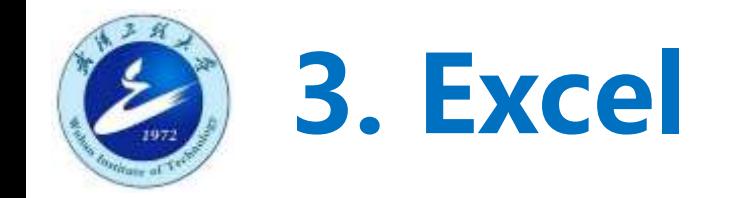

- Excel简介
- Excel常用功能
- Excel应用举例
	- 例1:学生成绩表
	- 例2:学期课表
	- 例3:结合能

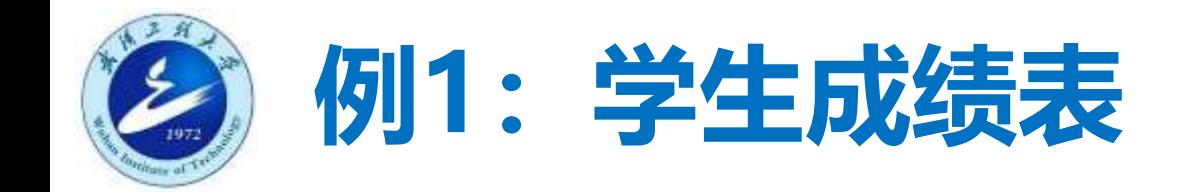

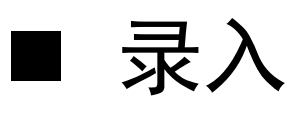

- 数据格式
- 自动填充
- 复制粘贴
- 导入
- 排序
- 筛选

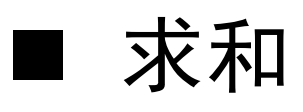

- 平均值
- 最大值
- 最小值
- 统计个数
- 数据透视表
- 绘制柱状图

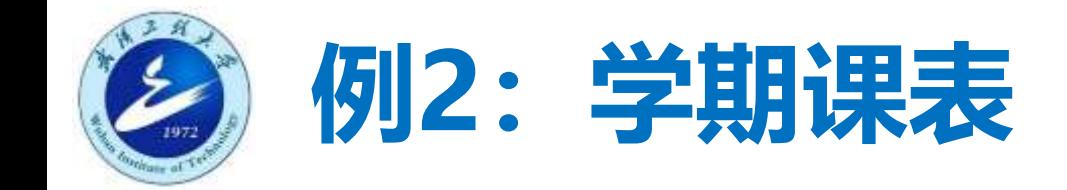

- 自动换行
- 垂直居中
- 冻结首行
- 统计长度
- 自动填充
- 条件筛选
- 字符串截取与拼接
- 新建工作表
- 自适应宽度
- 删除重复项

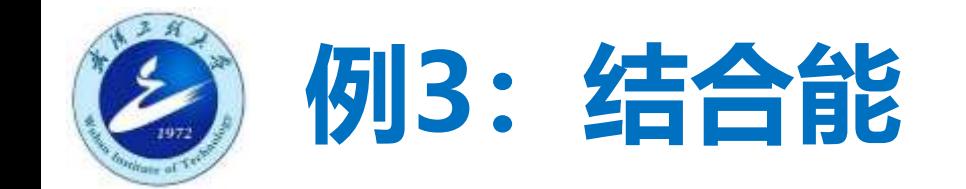

- 数据格式
- 相对引用
- 绝对引用

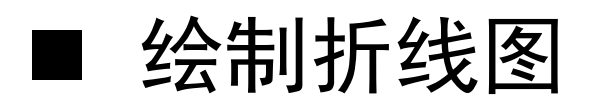

- 坐标轴
- 坐标轴标题
- 图表标题
- 网格线

● 图例

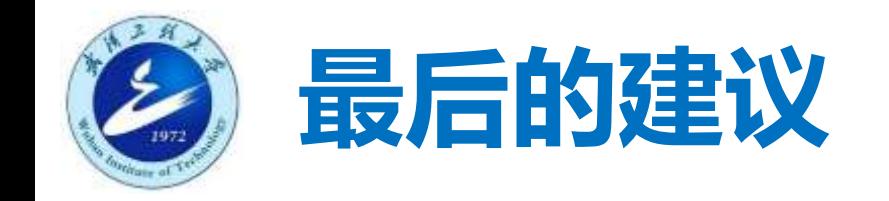

#### ■ 多尝试!

- 学会利用软件自身的帮助信息
	- 帮助文档
	- 悬停提示
- 搜索引擎
- 同学老师

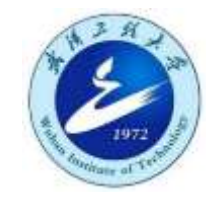

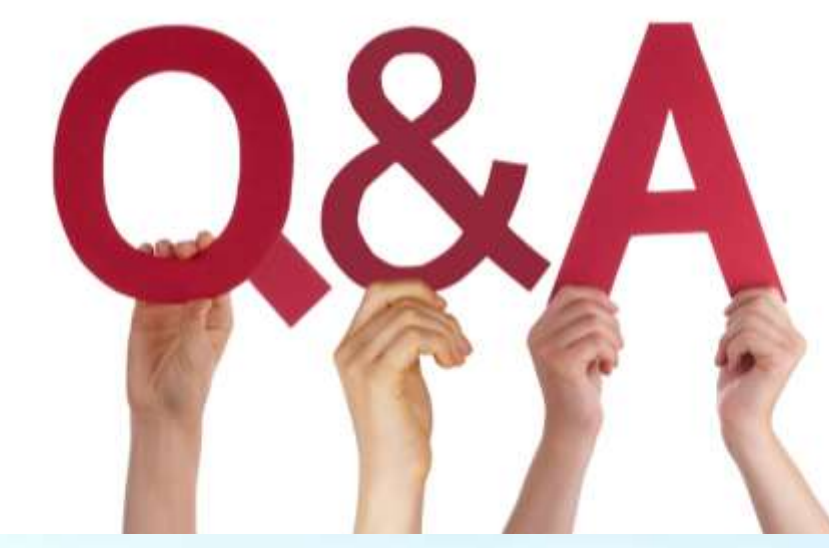

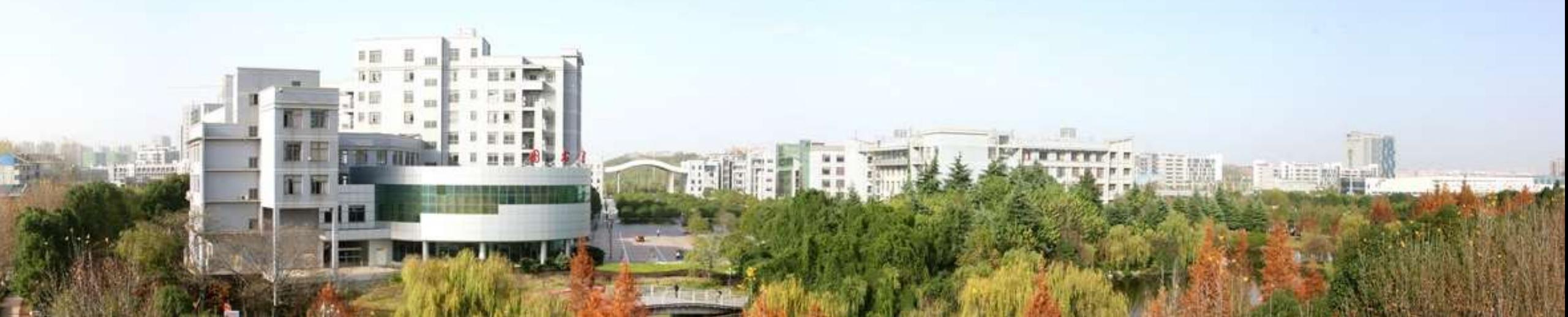